### KÄYTTÖOHJE HÄLYTYKSET

SmartKitchen-palvelu

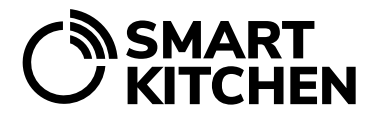

## HÄLYTYSTEN HALLINTA

#### Sisällys

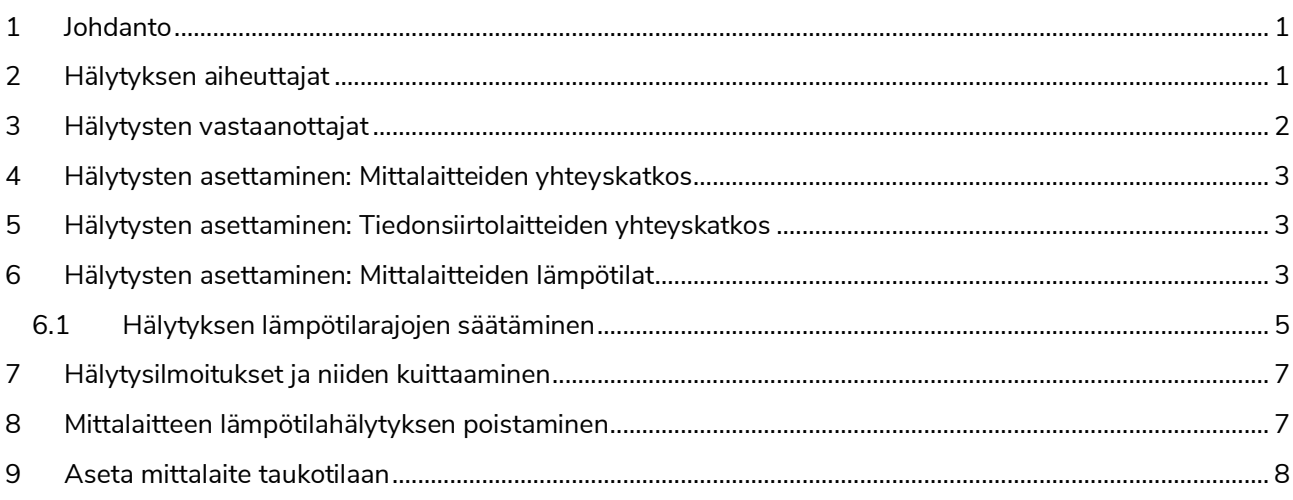

#### <span id="page-0-0"></span>**1 Johdanto**

Yksikön pääkäyttäjä määrittelee hälytysten hallinnassa tapahtumat, jotka aiheuttavat hälytyksen sekä sen, kenelle hälytysilmoitus lähetetään. Hälytyksen vastaanottajia voi olla useita. Hälytykset lähetetään sekä teksti- että sähköpostiviesteinä. Hälytysten hallinta edellyttää, että tilillä on voimassa oleva SmartKitchen-lisenssi.

**Hälytys on kuitattava palvelussa, jotta seuraava voidaan lähettää.** Käyttäjän on syytä ryhtyä välittömästi korjaaviin toimenpiteisiin aina hälytyksen saatuaan ja kuitattava se palvelussa. Seuraava hälytys voidaan lähettää vain, jos edellinen on käyty kuittaamassa.

#### <span id="page-0-1"></span>**2 Hälytyksen aiheuttajat**

- 1. Mittalaitteen yhteyskatkos
- 2. Tiedonsiirtolaitteen yhteyskatkos
- 3. Mittalaitteelle asetetun hälytysrajan ylittyminen tai alittuminen (lämpötila)
- 1. **Mittalaitteen yhteyskatkos aiheuttaa hälytyksen**, mikäli mittalaite ei ole siirtänyt mittauksia nettipalveluun viimeisen 4 tunnin aikana. Syynä voi olla esimerkiksi paristojen loppuminen tai mittalaitteen sijoittaminen kuuluvuusalueen rajoille. **Tarkasta aina yhteyskatkoksen jälkeen mittalaitteiden lämpötilat palvelusta.**

SmartKitchen-palvelu

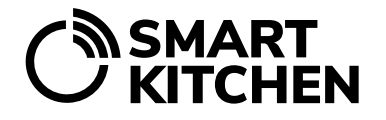

- 2. **Tiedonsiirtolaitteen (Gateway) yhteyskatkos aiheuttaa hälytyksen**, mikäli tiedonsiirtolaite ei ole ollut yhteydessä nettipalveluun viimeisen 3 tunnin aikana. Yhteyskatkos voi johtua esimerkiksi huonosta mobiiliverkon kuuluvuudesta tai siitä, että laite on vahingossa irrotettu pistorasiasta ja sen akkuvirta on loppunut. Huomaa, että tiedonsiirtolaitteen yhteyskatkos aiheuttaa yleensä myös mittalaitteiden yhteyskatkoksen, joka korjaantuu, kun tiedonsiirtolaitteen katkos korjataan. **Tarkasta aina yhteyskatkoksen jälkeen mittalaitteiden lämpötilat palvelusta.**
- 3. **Asetetun lämpötilan hälytysrajan** avulla palvelun käyttäjä saa hälytyksen, jos esimerkiksi pakastehuoneen ovi on jäänyt auki, tai kylmälaite on rikkoontunut. Lämpötilan hälytysrajan avulla voidaan välttää mittavat vahingot estämällä kylmäketjun katkeaminen ja elintarvikkeiden pilaantuminen.

#### <span id="page-1-0"></span>**3 Hälytysten vastaanottajat**

**Yksikön pääkäyttäjä** ohjaa hälytykset haluamiinsa sähköpostiosoitteisiin ja / tai tekstiviestinumeroihin. Yhteystiedon aktivoimiseksi tulee hälytysten vastaanottajan kuitata sähköpostiosoitteeseen ja tekstiviestinumeroon lähetetty varmennusviesti. Näin varmistetaan, että palveluun on syötetty oikea ja toimiva yhteystieto.

#### **Hälytysten vastaanottajien tiedot lisätään palvelussa valitsemalla:**

→ Asetukset → Hälytysten hallinta → Hälytysten vastaanottajat**:**

Valitse "Lisää uusi vastaanottaja". Tämä jälkeen valitaan, lisätäänkö yhteystietoon sähköpostiosoite vai puhelinnumero tekstiviestiä varten.

Valitsemalla hälytykset käyttäjäkohtaisesti, voidaan hallinnoida, mikä hälytystapahtuma välitetään mihinkin yhteystietoon. Sama hälytys voidaan välittää yhtäaikaisesti useammalle käyttäjälle. **Suosittelemme kuitenkin, että hälytyksen vastaanottajia on enintään kolme kutakin hälytystä kohden.** Näin varmistetaan, että hälytyksiin reagoidaan. Muistathan huomioida loma-ajat ja ohjata hälytykset oikein myös niiden aikana.

Sähköpostiosoitteeseen saapunutta varmennuslinkkiä tulee klikata/seurata sähköpostisosoitteen varmentamiseksi. Sähköpostisoitteen perässä oleva "Ei varmennettu" teksti häviää, kun varmentaminen on tehty. Myös annettuun tekstiviestinumeroon lähetetään vastaava linkki, jota klikataan puhelinnumeron varmentamiseksi.

Huomaa, että varmennusviesti lähtee heti, kun yhteystiedon lisäämisen jälkeen on valittu palvelussa OK. Jos varmennusviesti ei saavu perille, tarkasta sähköpostin roskapostikansio.

SmartKitchen-palvelu

## **SMART<br>KITCHEN**

#### <span id="page-2-0"></span>**4 Hälytysten asettaminen: Mittalaitteiden yhteyskatkos**

**Asetukset** → **Hälytysten hallinta** → **Mittalaitteiden hälytykset** kohdasta valitaan, mitkä mittalaitteet hälyttävät, mikäli niiltä ei ole siirtynyt mittauksia palveluun viimeisen 4 tunnin aikana. Keittiöympäristössä käytössä olevissa mittalaitteissa yhteyskatkoshälytykset tulee aina olla valittuna.

#### <span id="page-2-1"></span>**5 Hälytysten asettaminen: Tiedonsiirtolaitteiden yhteyskatkos**

Tiedonsiirtolaite tulee olla rekisteröitynä käyttäjän tilille, jotta yhteyskatkoksista voidaan saada hälytyksiä. Yleensä tiedonsiirtolaite on jo valmiiksi rekisteröity.

**Asetukset** → **Hälytysten hallinta** → **Tiedonsiirtolaitteiden hälytykset** -kohdasta valitaan, mitkä tiedonsiirtolaitteet hälyttyvät, jos ne eivät ole olleet yhteydessä viimeisen kolmen tunnin aikana.

Jos käytössä oleva tiedonsiirtolaite ei näy listassa, tulee se rekisteröidä tilille. Rekisteröinti tehdään valitsemalla: Asetukset → Tiedonsiirtolaitteet: Aktivoi laite sarjanumeron avulla. Syötä tiedonsiirtolaitteen tarrassa oleva numeromuotoinen sarjanumero. Laitteen aktivoinnin jälkeen mene takaisin Hälytysten hallintaan ja valitse laite hälyttämään.

#### <span id="page-2-2"></span>**6 Hälytysten asettaminen: Mittalaitteiden lämpötilat**

Hälytysten hallinnassa määritelty käyttäjä saa hälytyksen, kun mittalaitteille asetetut lämpötilojen rajaarvot ylitetään/alitetaan (esimerkiksi mitattu lämpötila on korkeampi kuin lämpötilan yläraja). Hälytykset näkyvät myös palvelussa, jossa niitä on helppo myöhemmin analysoida.

#### **Hälytyksen asettaminen**:

**Asetukset** → **Mittalaitteet:** Valitse laite, jolle haluat määritellä hälytyksen. → Aseta lämpötilan hälytysrajat: Syötä pienin ja/tai suurin sallittu arvo. Valitse OK.

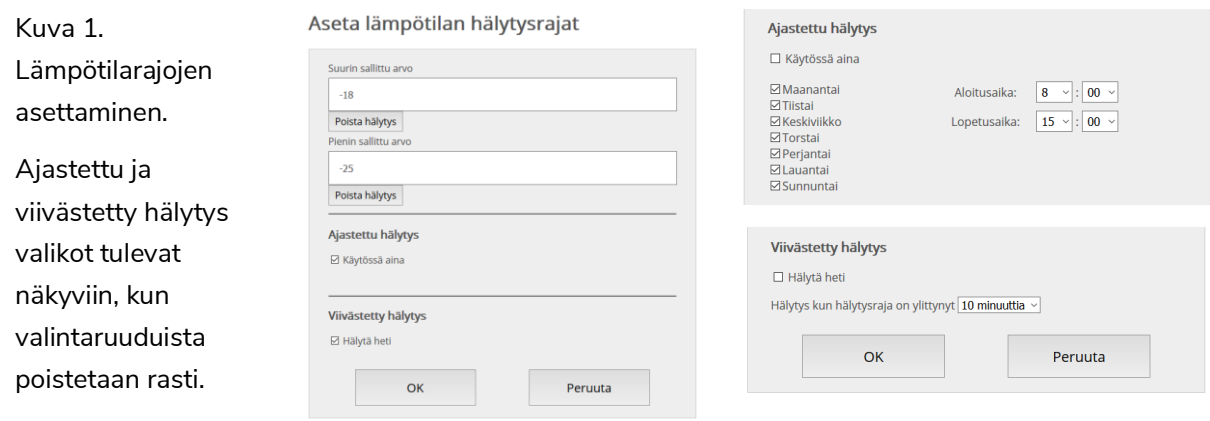

10/2023

SmartKitchen Tekninen tuki: 3 (8) smartkitchen.solutions helpdesk@smartkitchen.solutions

SmartKitchen-palvelu

## **SMART<br>KITCHEN**

#### **Ajastettu hälytys**

Hälytykset voidaan asettaa tarvittaessa päälle vain määriteltyinä aikoina. Ajastetut hälytykset otetaan käyttöön poistamalla rasti "Käytössä aina" -valintaruudusta. Rastin poistaminen tuo esiin viikonpäivät ja kellonajat valikon. Valitse näistä, milloin haluat laitteen hälyttävän poikkeamista.

#### **Viivästetty hälytys**

Viivästetty hälytys voidaan tarvittaessa asettaa kohteeseen, jossa mittausrajan hetkellinen ylitys/alitus sallitaan. Viivästetyt hälytykset otetaan käyttöön poistamalla rasti "Hälytä heti" -valintaruudusta. Viivästetty hälytys lähetetään vasta, kun mittaustulos on ollut annetun rajan ylä- tai alapuolella yhtäjaksoisesti määritetyn ajan. Tällä tavalla käyttäjä välttää ns. "turhat hälytykset" esimerkiksi silloin, kun pakastimeen lisätään uusia tuotteita.

Kun hälytyksen asetukset on tehty, tallenna hälytys valitsemalla: OK

Tämän jälkeen palvelu lähettää hälytykset (sähköpostiin ja/tai tekstiviestinä), jos mittausarvo ylittää sallitun suurimman arvon tai alittaa pienimmän. SmartKitchen-palvelun etusivulla näkyvät viimeisimmät ja kuittaamattomat hälytykset.

Seuranta-välilehdellä mittalaitteen nimen vieressä oleva kelloikoni osoittaa, mikä laite aiheutti hälytyksen. Kun hälytyksen tehnyt laite valitaan, käyttäjä näkee, milloin laite on hälyttänyt viimeisimmän kerran. **Käyttäjän tulee kuitata hälytys. Samalla voidaan kirjata, mikä sen aiheutti.** Aikaisemmat hälytykset näkyvät kuvaajan alapuolella.

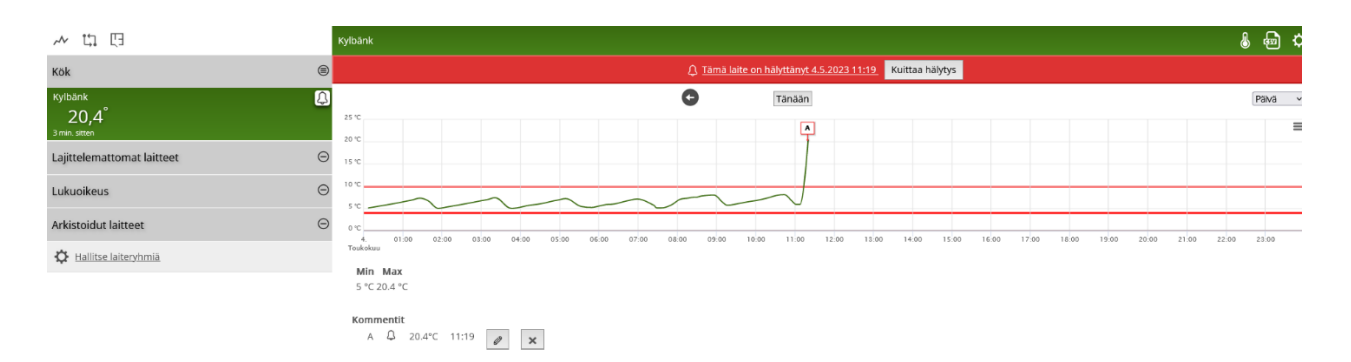

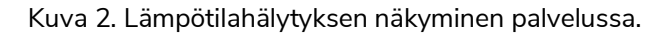

SmartKitchen-palvelu

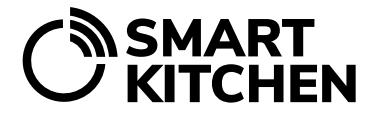

#### <span id="page-4-0"></span>6.1 Hälytyksen lämpötilarajojen säätäminen

Seuratun kylmälaitteen toiminnassa tai käytössä havaittu poikkeama saa aikaan hälytyksen. Hälytyksen tulee aina johtaa toimenpiteeseen poikkeaman korjaamiseksi. Hälytysrajat ja hälytyksien viiveet pitää säätää oikein, jotta hälytykset ovat luotettavia ja toimivat halutulla tavalla.

#### **Huom! Omavalvontajärjestelmän asennuksen jälkeen (esimerkiksi viikon kuluttua) jokaisen mittalaitteen hälytysrajat ja mahdollinen viive tulee vielä tarkistaa ja säätää sopivaksi.**

Jos lämpötilahälytysten rajat on väärin asetettu, hälytystä ei tapahdu, vaikka se olisi aiheellista. Ja jos mittalaite hälyttää toistuvasti antaen vääriä hälytyksiä, oikea hälytys jää helposti huomaamatta.

**Astianpesukoneet: DWL-mittalaitteiden hälytykset on suunniteltava tarkoin.** Voiko esimerkiksi ajastamalla hälytykset välttää turhat hälytykset. DWL-mittalaitteen hälytyksiä voi käyttää vain, jos astianpesukonetta käytetään aina samaan aikaan tai mikäli se on päällä jatkuvasti.

#### **Esimerkit:**

#### **Väärin asetetut hälytysrajat.**

Mittalaitteen sijoittelua tai kylmälaitteen lämpötilaa tulee säätää.

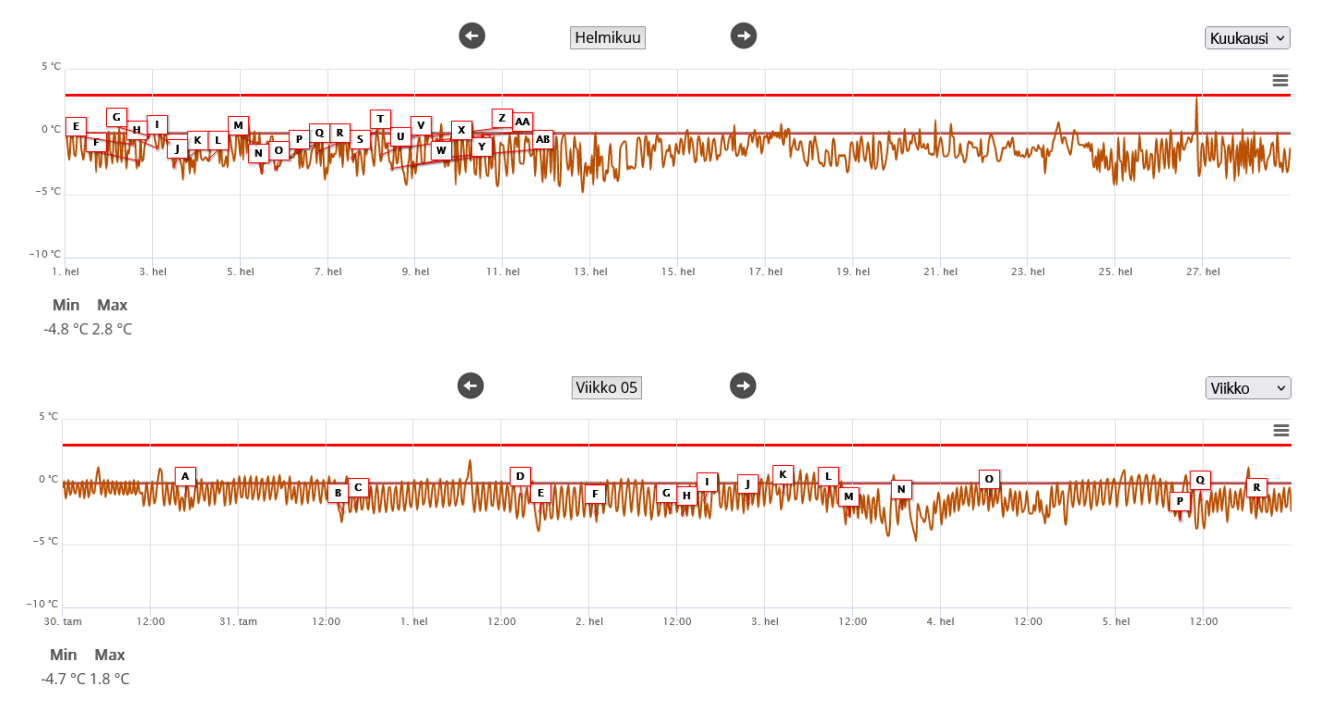

### KÄYTTÖOHJE HÄLYTYKSET

SmartKitchen-palvelu

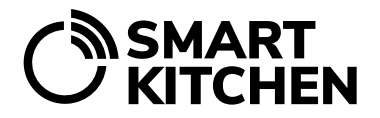

#### **Esimerkki:**

#### **Liian lyhyt viive hälytysrajojen asettamisessa.**

Kylmälaitteiden lämpötila muuttuu jatkuvasti termostaattiohjauksen takia. Jos viiveeksi olisi määritelty 60 minuuttia, vääriä hälytyksiä ei tulisi.

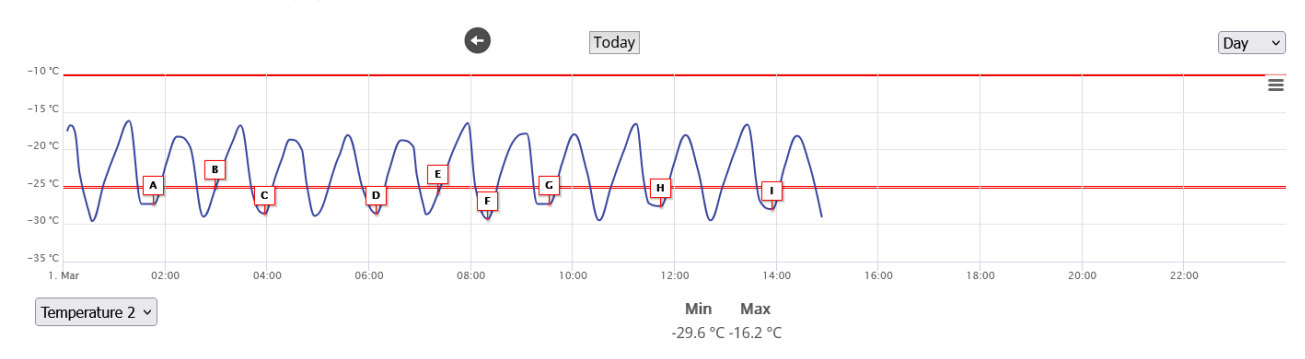

#### **Esimerkit:**

**Liian lyhyt hälytysviive**. Kylmälaitteiden automaattinen sulatustoiminto nostaa säännöllisesti lämpötilan hälytysrajan yläpuolelle. Riittävän pitkällä hälytysviiveellä väärät hälytykset saadaan ehkäistyä.

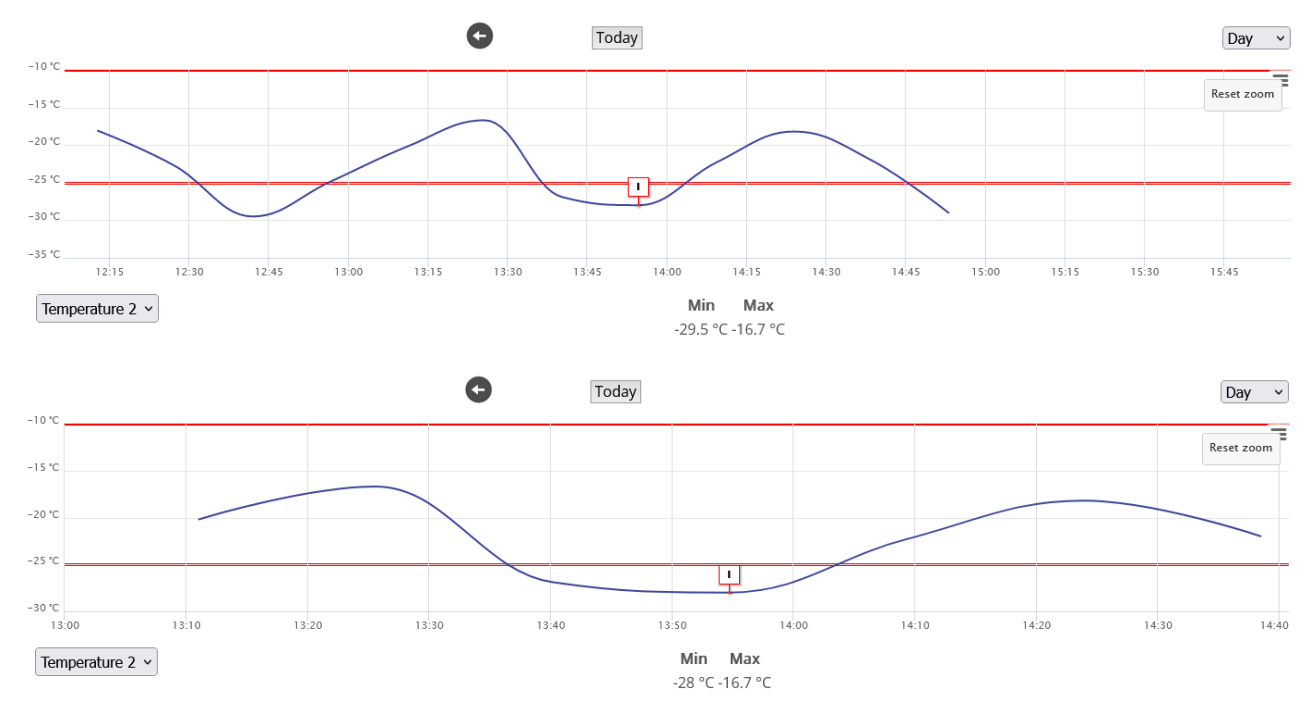

SmartKitchen-palvelu

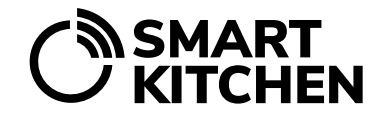

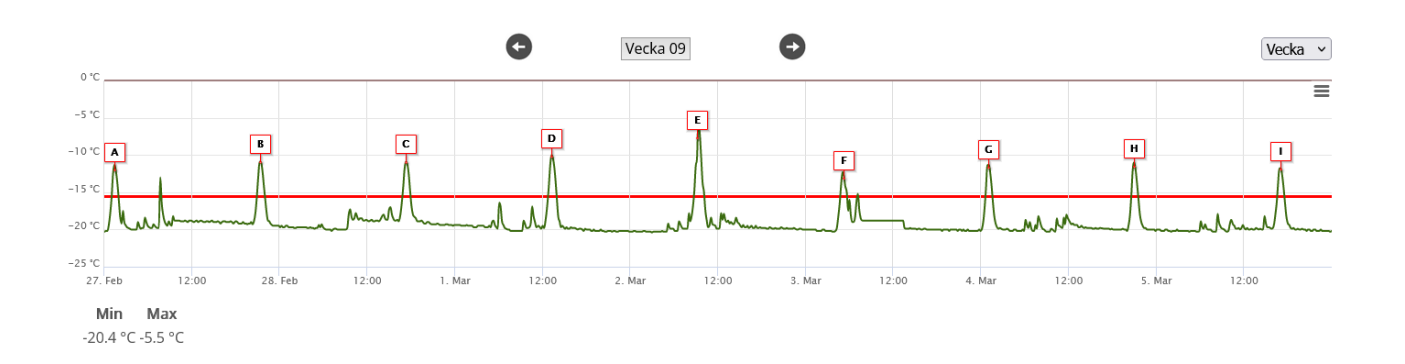

Joissakin tapauksissa lämpötilan mittausrajat ja viiveet ovat oikein asetettu, mutta silti mitattu lämpötila poikkeaa hyväksytystä ja aiheuttaa hälytyksiä. Tällöin tulee pohtia, onko mitattu lämpötila edustava näyte kylmälaitteen lämpötilasta vai voiko esimerkiksi mittalaitteen sijoittelua muuttaa kylmälaitteen sisällä tai kylmälaitteen lämpötila-asetuksia säätää.

#### <span id="page-6-0"></span>**7 Hälytysilmoitukset ja niiden kuittaaminen**

Hälytysten hallinnassa määritelty käyttäjä saa ilmoituksen sähköpostilla ja/tai tekstiviestillä viimeksi tapahtuneesta hälytyksestä. Mikäli edellistä hälytystä ei ole kuitattu, palvelu ei lähetä uutta viestiä. Kaikki hälytykset ovat kuitenkin näkyvissä palvelussa.

#### **Hälytysilmoituksen vastaanottajan on varmistettava, että hälytyksen aiheuttanut asia korjataan ja hälytys käydään kuittaamassa palvelussa.**

Lämpötilahälytyksen edellytyksenä on, että lämpötila muuttuessaan rikkoo asetetun hälytysrajan. Jos lämpötila on koko ajan hälytysrajan väärällä puolella, hälytystä ei voi tapahtua.

Palvelussa näkyy aina viimeisin tapahtunut hälytys. Valitsemalla "Tämä laite on hälyttänyt" -linkki (katso esimerkki, kuva 2. sivu 4: "Tämä laite on hälyttänyt 4.5.2023 11:19"), siirrytään tarkastelemaan hetkeä, jolloin hälytys tapahtui.

#### **Hälytys pitää aina kuitata. Vasta kuittaamisen jälkeen ilmoitukset uusista hälytyksistä välittyvät jälleen.**

#### <span id="page-6-1"></span>**8 Mittalaitteen lämpötilahälytyksen poistaminen**

Jos haluat poistaa mittalaitteen lämpötilahälytykset käytöstä, niin valitse Asetukset → Mittalaitteet → Valitse laite, jolta hälytys halutaan poistaa. Aseta lämpötilan hälytysrajat → Valitse raja-arvoista "Poista hälytys".

SmartKitchen-palvelu

# **SMART<br>KITCHEN**

#### <span id="page-7-0"></span>**9 Aseta mittalaite taukotilaan**

Mittalaite suositellaan asetettavaksi taukotilaan silloin, kun se on pidempään käyttämättä, mutta sitä ei haluta poistaa tililtä lopullisesti. Aseta mittalaite taukotilaan esimerkiksi silloin, kun keittiön kylmiö/jääkaappi on väliaikaisesti pois käytöstä, esimerkiksi kausivaihtelun tai huollon takia. Tällöin mittalaite ei aiheuta turhia hälytyksiä palveluun.

Kun mittalaite on taukotilassa:

- Laite ei lähetä hälytyksiä.
- Laite ei näy aloitusnäkymässä.

Mittaustiedot siirtyvät edelleen palveluun, jos mittalaitteessa on virta päällä. Mikäli laite on pitkään pois käytöstä, suositellaan virran pois kytkemistä paristojen säästämiseksi. Kun taukotila otetaan pois käytöstä, jatkuu mittalaitteen käyttö sen asetusten mukaisesti. Hälytykset tulevat takaisin käyttöön ja mittalaite tulee näkyviin palvelun aloitusnäkymään.

#### **Näin asetat mittalaiteen taukotilaan ja pois taukotilasta:**

Asetukset → Mittalaitteet → Valitse mittalaite → Aseta laite taukotilaan

Laita taukotila päälle klikkaamalla liukuvalinta oikealle, jolloin myös sen väri muuttuu aktiiviseksi. Kun haluat ottaa laitteen takaisin käyttöön, klikkaa liukuvalinta vasemmalle.